*LUCRAREA Nr. 2* 

# **INTRODUCERE ÎN PROGRAMAREA MATLAB**

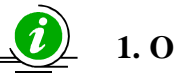

# **1. Obiective**

Lucrarea are ca scop însuşirea modului de lucru cu produsul program Matlab pentru calcul numeric, utilizând functii matematice uzuale.

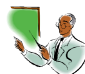

# **2.** Notiuni teoretice

Matlab este un pachet de programe care lucrează cu un singur tip de obiecte – matrice numerice rectangulare, cu elemente complexe sau reale. Numerele scalare sunt asimilate cu o matrice cu o linie şi o coloană, iar vectorii sunt considerati matrice cu o linie  $(1 \times n)$  sau cu o coloană (n $\times 1$ ).

Definirea matricelor, în Matlab se face prin una din metodele:

- 1. Introducerea explicită a listei de elemente care trebuie să respecte următoarele reguli:
	- elementele unei linii se separă prin spațiu (blanc) sau virgulă (,)
	- liniile se separă prin punct şi virgulă (;)
	- elementele matricei sunt cuprinse între paranteze drepte  $(\lceil \rceil)$ .
- 2. Generarea matricelor prin instructiuni și funcții.
- 3. Crearea de fişiere Matlab (de tip *m*).
- 4. Încărcarea din fişiere de date externe.

Identificarea elementelor unei matrice (A) se realizează prin notația  $A(i,j)$  și semnifică elementul de la intersectia liniei *i* cu coloana *j*.

Produsul Matlab este un limbaj de expresii. Expresiile tipărite de utilizator (în *Command Window*) sunt interpretate şi evaluate.

Instrucțiunile Matlab sunt de cele mai multe ori de forma:

*variabila = expresie*

sau mai simplu

 *expresie* 

Expresiile sunt formate din operatori, functii, nume variabile, etc. Orice instrucțiune se termină în mod normal cu "Enter".

Dacă ultimul caracter al unei linii de comandă este ; (punct şi virgulă), instructiunea este executată dar tipărirea rezultatului este eliminată.

## **2.1.** Functii predefinite în Matlab

Funcțiile matematice uzuale întâlnite în programele Matlab sunt:

1. Functia *putere de ordinul n*: a<sup> $\wedge$ n,</sup>

(Ridicarea numărului *a* la puterea *n*,  $a^n$ ).

- 2. Functia *putere de ordinul* 2:  $pow2(n)$ , (Calculează valoarea numărului 2 la puterea  $n$ ,  $2^n$ ).
	- 3. Funcția *exponențială*: exp(x), (Calculează exponențiala, e<sup>x</sup>).
	- 4. Functia *logaritm*: log(x), (Calculează logaritmul natural, ln(x)).

 logn(x), (Calculează logaritmul în baza *n* din *x*,  $log<sub>n</sub>(x)$ )

5. Functia *radical de ordinul* 2: sqrt(n), (Calculează radical de ordin 2 din numărul *n*).

6. Functiile *trigonometrice*:  $sin(x)$ ,  $cos(x)$ ,  $tan(x)$ ,  $cot(x)$ ,  $asin(x)$ ,  $acos(x), atan(x), acot(x)$  ş.a.

7. Funcția *factorial*: factorial(n), (Calculează factorialul numărului *n*).

8. Functia *rest*: rem(x,y), (Calculează restul împărțirii lui *x* la *y* element cu element).

9. Funcția *semn*: sign(x), (Asociază fiecărui element al vectorului  $x$ elementele -1, 0, 1 astfel:

$$
sign(x) = \begin{cases} 1 \text{ dacă x>0} \\ 0 \text{ dacă x=0 ).} \\ -1 \text{ dacă x<0} \end{cases}
$$

10. Functia *mărimea unui matrice:* size(x), (Determină mărimea fiecărei dimensiuni a matricei *x*, sub forma, [nr\_linii nr\_coloane]).

11. Funcția *dimensiunea maximă a unei matrice*: length(x), (Determină mărimea celei mai mari dimensiuni a matricei *x*).

*Obs.* Dacă  $x$  este un vector funcția *length(x)* determină numărul de elemente al vectorului.

12. Funcția *suma*: sum $(x)$ , (Calculează suma elementelor vectorului *x*  $\alpha$  *dacă x* este un vector) sau determină un vector linie care contine suma elementelor de pe fiecare coloană (dacă *x* este o matrice).

13. Funcțiile *maxim* și *minim*: max(A), min(A), (Determină cel mai mare, respectiv cel mai mic element al vectorului *A* (dacă *A* este un vector) sau determină un vector linie care conține cel mai mare, respectiv cel mai mic element de pe fiecare coloană (dacă *A* este o matrice)).

14. Functia *valoarea absolută* sau *modulul*: abs(x), (Calculează valoarea absolută a elementelor lui *x*, dacă elementele lui *x* sunt numere reale, sau calculează modulul elementelor lui *x*, dacă elementele lui *x* sunt numere complexe).

### **2.2. Constante Matlab**

*pi* - 3.14159265358979 (π ) *exp(1)* = 2.71828182845905 (e) *i* – Unitate imaginară *j* - Unitate imaginară *Inf* – Infinit (∞) *NaN* – Nu este număr *realmin* – Cel mai mic număr real (2.225073858507201⋅10-308) *realmax* – Cel mai mare număr real (1.797693134862316⋅10<sup>308</sup>).

#### **2.3. Caractere speciale**

În Matlab se folosesc următoarele caractere speciale:

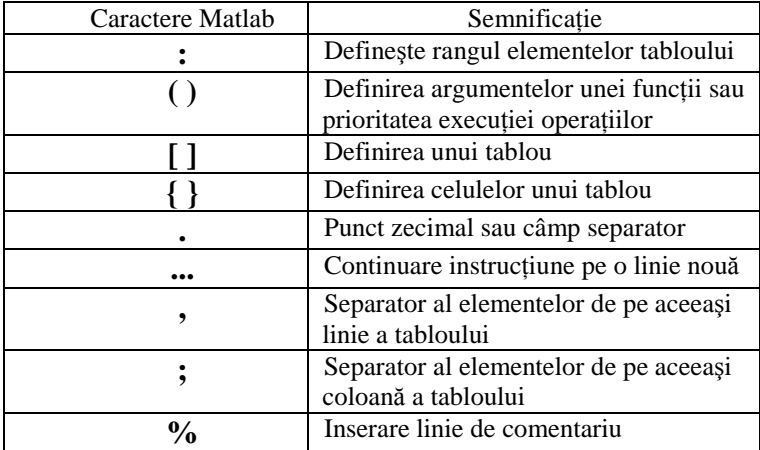

## **2.4. Operatii aritmetice**

Pentru efectuarea operațiilor aritmetice se utilizează următoarele simboluri:

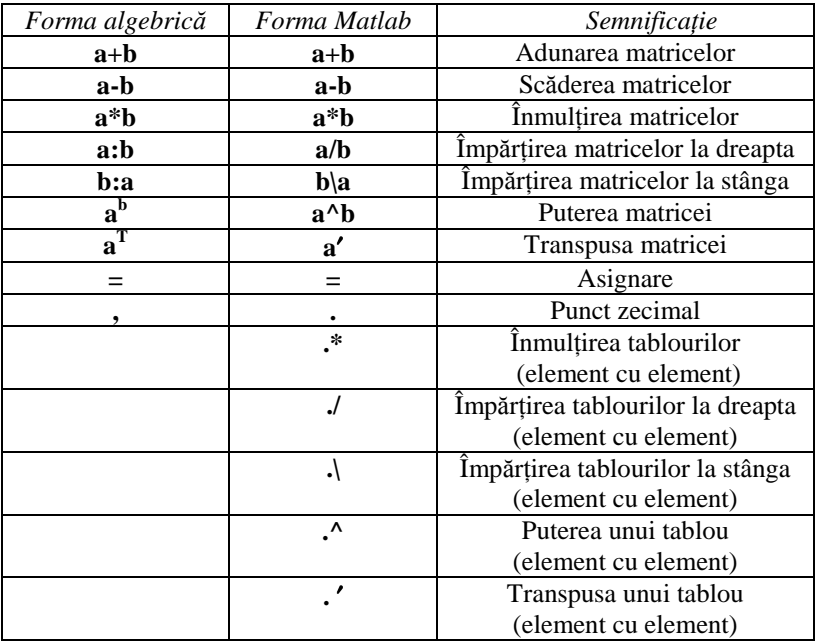

Expresiile aritmetice pot fi evaluate şi rezultatul memorat în variabilele specificate.

O valoare introdusă fără a fi denumită este atribuită variabilei *ans* (answer - răspuns) care memorează valoarea ultimei variabile căreia nu i s-a atribuit un nume.

Ordinea efectuării operatiilor aritmetice este cea cunoscută din matematică. Schimbarea acestei ordini operațiilor se face cu ajutorul parantezelor ().

Limitele calculelor efectuate cu Matlab sunt cuprinse în domeniul definit de funcțiile "realmin"  $(2.2251 \cdot 10^{-308})$ , respectiv "realmax" (1.7977⋅10<sup>308</sup>). Pentru rezultate mai mari decât limita maximă, Matlab răspunde cu *Inf*, iar pentru rezultate mai mici decât limita minimă se înregistrează *0* (zero).

#### **2.5. Opera**Ń**ii aritmetice cu tablouri**

Operatiile cu tablouri sunt operatii aritmetice între elementele situate în aceeasi pozitie a tablourilor (operatii element cu element).

Pentru a preciza că operațiile de *înmulțire, împărțire și ridicare la putere* se efectuează element cu element între componentele a două tablouri, de aceleasi dimensiuni, se utilizează operatorii corespunzători precedati de punct (.\* înmultire; ./ împărtire la dreapta; . $\lim_{n \to \infty}$  integrative la stânga; .^ ridicare la putere).

Exemplificând pentru două matrice *A* și *B*,  $A = [2, 5, 6]$ ;  $B = [4, 3, 2]$ :

```
Adunare: A+B= [6, 8, 8] 
Înmultire: A.*B= [8, 15, 12]
Inmultire cu un scalar (pentru un scalar p=2):
A.*p= [4, 10, 12] sau A^*p = [4, 10, 12].
\hat{I}mpărțire la dreapta:
A./B = [0.5000, 1.6667, 3.0000]A/p = [1, 2.5, 3] sau A/p = [1, 2.5, 3]p.A = [1, 0.4, 0.3333]Impărțire la stânga:
A \land B = [2, 0.6, 0.3333] = B \land ARidicare la putere:
```
Instrucțiunea *X*.<sup> $\alpha$ </sup> reprezintă ridicarea fiecărui element din tabloul *X* la puterea indicată de valoarea elementului din aceeași poziție a tabloului *Y*.

 $A.^{A}B = [16, 125, 36]; \quad A.^{A}p = [4, 25, 36].$ *Transpunerea tablourilor*:

$$
A' = \begin{bmatrix} 2 \\ 5 \\ 6 \end{bmatrix}
$$

#### **2.6. Operatii aritmetice cu vectori**

Produsul scalar a doi vectori de aceeaşi dimensiune se calculează în Matlab cu instrucțiunea  $dot(a,b)$  și reprezintă un scalar egal cu suma produselor corespunzătoare acelorași poziții (  $\vec{a} \cdot \vec{b} = \sum_{i=1}^n a(i) \cdot$ 1  $\sum_{i=1}^{n} a(i) \cdot b(i)$ i  $\vec{a} \cdot \vec{b} = \sum a(i) \cdot \vec{b}(i)$ .

*Exemplu:*  $a = [1, 2, 3]$ ;  $b = [4, 5, 6]$ ; produsul scalar: *dot(a,b)=32*,

 Produsul vectorial a doi vectori de aceeaşi dimensiune se calculează cu instrucțiunea  $\cos(a,b)$  și reprezintă un vector care determină produsul vectorial ( $\vec{a} \times \vec{b}$ ).

> *Exemplu:*  $a = [1, 2, 3]$ ;  $b = [4, 5, 6]$ ; *cross(a,b) = [ -3, 6, -3]*.

#### **2.7.** Operații aritmetice cu matrice

Operațiile uzuale de algebră liniară cu matrice sunt simbolizate cu semnele grafice prezentate  $(*, \wedge, \wedge, ', +, -)$  și se efectuează după regulile cunoscute din calculul matriceal.

*Exemple:* 

$$
\text{Fie, } A = \begin{bmatrix} 1 & 2 \\ 3 & 4 \end{bmatrix}; \ B = \begin{bmatrix} 5 & 6 \\ 7 & 8 \end{bmatrix}
$$

Rezultă:

$$
A + B = \begin{bmatrix} 6 & 8 \\ 10 & 12 \end{bmatrix}; A - B = \begin{bmatrix} -4 & -4 \\ -4 & -4 \end{bmatrix};
$$
  

$$
A + p = \begin{bmatrix} 3 & 4 \\ 5 & 6 \end{bmatrix}
$$
unde p=2 (scalar).

*Înmulțirea matricelor* se simbolizează cu operatorul \* și se calculează după regulile cunoscute:

$$
Z = A * B
$$
, unde:  $z(i, j) = \sum a(i, k) \cdot b(k, j)$ 

$$
A^*B = \begin{bmatrix} 19 & 22 \\ 43 & 50 \end{bmatrix}.
$$

Împărțirea la dreapta: A/B identică cu *A* ∗ B<sup>-1</sup>

$$
A/B = \begin{bmatrix} 3 & -2 \\ 2 & -1 \end{bmatrix}.
$$

 $\hat{I}$ *mpărțirea la stânga*: A\B identică cu  $A^{-1} * B$ 

$$
A \setminus B = \begin{bmatrix} -3 & -4 \\ 4 & 5 \end{bmatrix}.
$$

*Ridicare la putere*: A^p are sens doar dacă *A* este matrice pătrată şi *p* este un scalar ( $A^p = \underbrace{A*A*...*A}_{p \text{ ori}}$  $A^p = A * A * ...$ p  $A*A*...*A$ ).

$$
A \wedge 3 = \begin{bmatrix} 37 & 54 \\ 81 & 118 \end{bmatrix}.
$$

*Transpunerea matricelor*: A′, prin care se schimbă între ele liniile şi coloanele matricei A.

$$
A' = \begin{bmatrix} 1 & 3 \\ 2 & 4 \end{bmatrix}.
$$

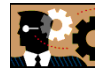

# **3. Probleme de rezolvat**

3.1. Să se definească în Matlab, direct în fereastra de comandă şi prin intermediul unui fişier Matlab, următoarele matrice:

$$
A = \begin{pmatrix} 10 & 11 & 12 \\ 13 & 14 & 15 \\ 16 & 17 & 18 \end{pmatrix}; B = \begin{pmatrix} 1 & 2 & 3 \\ 4 & 5 & 6 \\ 3 & 6 & 9 \end{pmatrix}.
$$

3.2. Să se calculeze următoarele expresii prin crearea unui program cu editorul Matlab și/sau scriind instrucțiunile în fereastra de comandă:

- a)  $C = A B$ ;  $D = A \times B$ ;
- b)  $E = A p$  si  $F = p A$ , pentru  $p=5$ ;
- c) Determinantul matricei *F* (det(F));
- d)  $G = A \times p$ ;  $H = p \times B$ .
- e) Transpusa matricei A  $(A')$  si  $A^2$ ;

3.3. Să se calculeze următoarele expresii prin crearea unui program cu editorul Matlab și/sau scriind instrucțiunile în fereastra de comandă]:

1) 
$$
\frac{\sin(3) + \sin(4) + \sin(5)}{\cos(3) + \cos(4) + \cos(5)} = 1.157821
$$

2) 
$$
\left(\frac{1}{1+\sqrt{3}}-2\right)\cdot \left(\sqrt{3}+\frac{1}{1-\sqrt{3}}+3\right)^{-1} = -0.485431
$$

3) 
$$
\left(\frac{\sqrt{2}-1}{\sqrt{2}+1} + \frac{\sqrt{2}+1}{\sqrt{2}-1}\right)^{-2} + \left(\frac{\sqrt{3}-\sqrt{2}}{\sqrt{3}+\sqrt{2}} + \frac{\sqrt{3}+\sqrt{2}}{\sqrt{3}-\sqrt{2}}\right)^{-2} = 0.037778
$$

$$
4)\quad \ln(\sqrt{90}) + \ln(\sqrt{2} + 2 + \sqrt[3]{10}) = 3.967057
$$

5) 
$$
\frac{6! + e^3 - \sqrt[3]{20}}{4! - \ln(20) + \pi + \frac{1}{2}}
$$
 = 30.17798

4! - ln(20) + 
$$
\pi
$$
 +  $\frac{}{\sqrt{2} + \sqrt{3}}$ 

6) 
$$
\sin\left(\frac{1}{2^3}\right) + \arccos\left(\frac{1}{2^3}\right) = 1.570796
$$

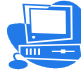

# 4. Probleme rezolvate

Calcularea expresiei 1:

Prima metodă: program de calcul cu editorul Matlab,

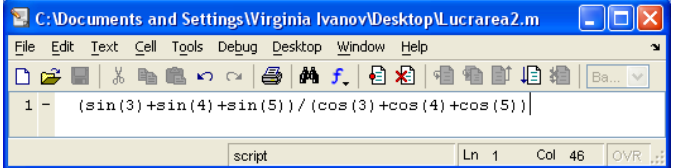

După execuția programului (comanda Debug-Run) se obține:

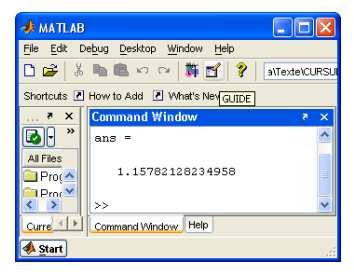

A 2-a metodă: scriind instrucțiunea direct în fereastra de comandă

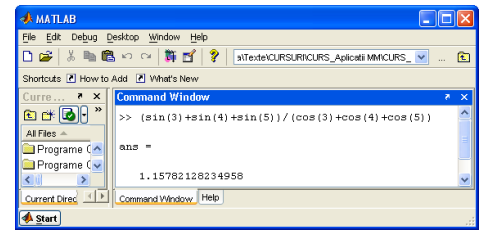

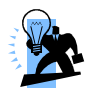

# 5. Probleme propuse

1) 
$$
\log(81) + \log(12) - \log(2^{\sin(18)}) - \log(2^{\sin(12)}) = 3.37526
$$

2) 
$$
\frac{\log(5!) + e^{3!}}{\sqrt[3]{2!} + e^{\sqrt{20}}} = 4.566355
$$

3) 
$$
\log\left(\frac{1}{2002}\right) \cdot \sin\left(2\cdot\frac{\pi}{5}\right) + \log\left(\frac{1}{2001}\right) \cdot \cos\left(2\cdot\frac{\pi}{5}\right) = -4.16002
$$

4) 
$$
A := \sin(1) + \sin(2) - \sin(3) + \sin(4) - \sin(5)
$$

$$
B := (\cos(1) + \cos(2) - \cos(3) + \cos(4)) - \cos(5)
$$

$$
C := \sin\left(\frac{\pi}{3}\right) + \sin\left(\frac{\pi}{5}\right) + \sin\left(\frac{\pi}{4}\right) + \sin\left(\frac{\pi}{6}\right)
$$

$$
D := \cos\left(\frac{\pi}{3}\right) + \cos\left(\frac{\pi}{5}\right) + \cos\left(\frac{\pi}{4}\right) + \cos\left(\frac{\pi}{6}\right)
$$

Pentru variabilele notate A, B, C, D să se calculeze expresiile:

$$
\min(A^2, B^2, C^2, D^2) + \max(A^2, B^2, C^2, D^2) = 8.338057
$$

 $min(A, B, C, D) + max(A, B, C, D) = 3.058991$